## How to create a new Allocation

Here are the steps on how to create an allocation:

- 1. Go to Logistics module> Allocations. If there's an existing allocation batch, Search Allocations screen will open. Otherwise, New Allocations screen will open automatically.
- 2. Click on the New button of allocation- search screen and a new fresh allocations screen will open.

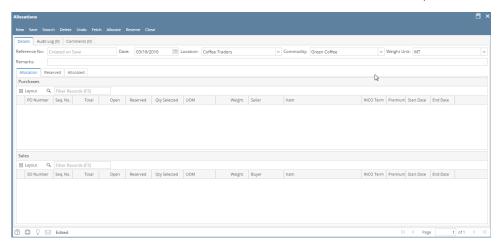

3. Select the Allocation date, Location, Commodity in the header portion. (Note- The Allocation Ref# will be system generated.)